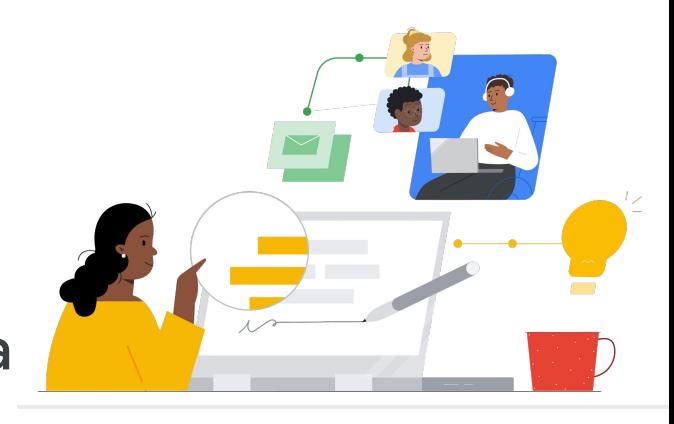

## Passaggio da Campus Learning a Google Classroom

Scopri le funzionalità per effettuare il passaggio senza problemi.

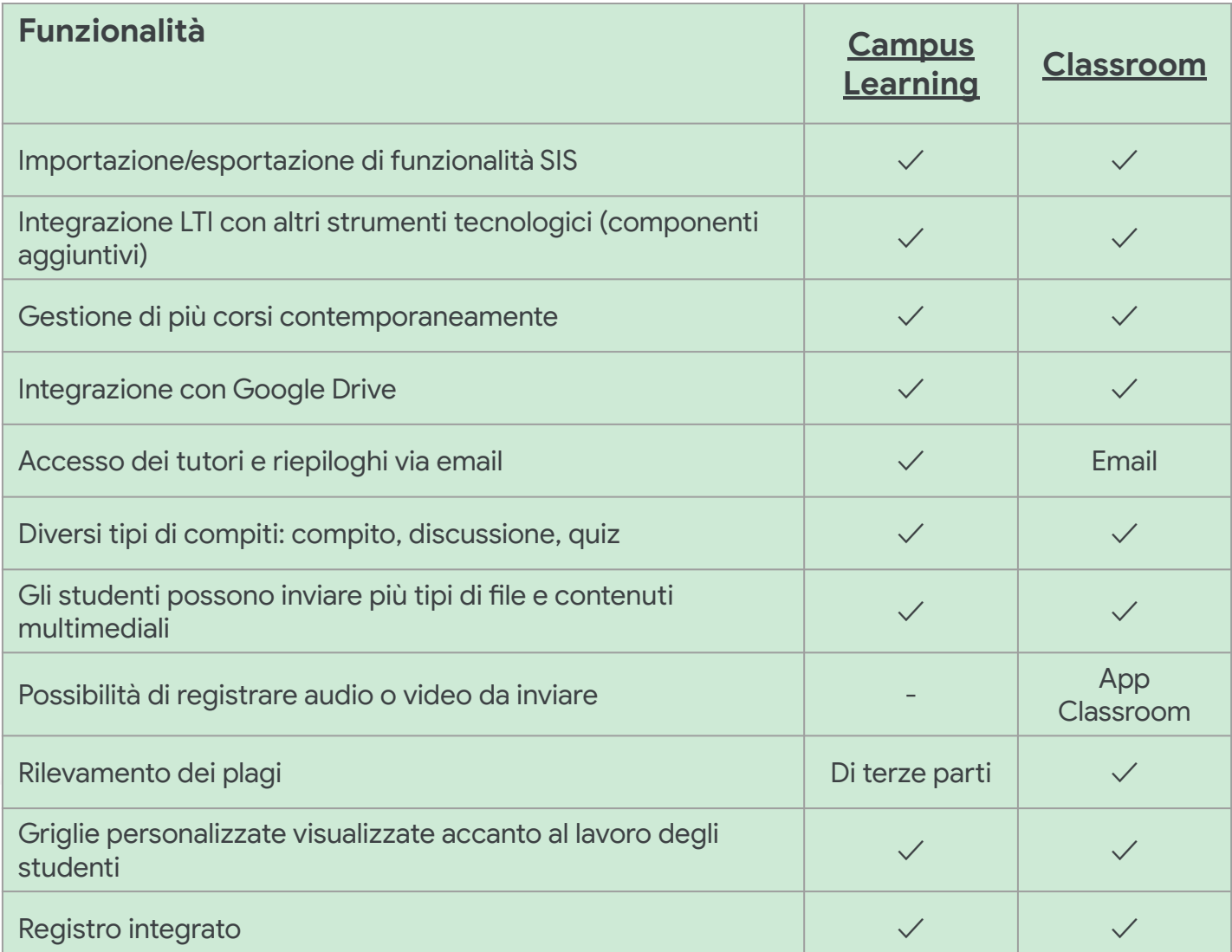

Tutte le funzionalità elencate sono disponibili per i titolari di licenze Education Plus

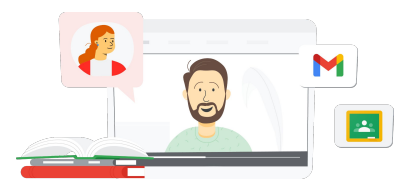

**Google for Education** 

## Un singolo punto di riferimento per tutte le risorse didattiche

Classroom si integra direttamente in Google Workspace for Education, pertanto è facile da usare e permette di concentrare tutti gli strumenti didattici in una singola area accessibile da qualunque dispositivo.

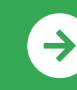

Guida introduttiva a Google Classroom <u>[Fai clic qui per saperne di più](https://edu.google.com/intl/ALL_us/for-educators/product-guides/classroom/?modal_active=none)</u>

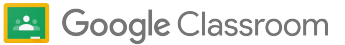

## Risorse su Google Classroom

Trova corsi, documenti stampabili, siti web e video su Google Classroom qui sotto. Imparerai a usare Google Classroom come un professionista in pochissimo tempo.

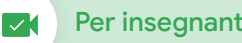

- [Corso introduttivo su Google](https://teachercenter.withgoogle.com/gettingstarted/?hl=en_US) [Classroom via email](https://teachercenter.withgoogle.com/gettingstarted/?hl=en_US): corso della durata di 8 settimane tramite email contenenti suggerimenti e tutorial video su come utilizzare Google Classroom.
- [Guida di prodotto su Google](https://edu.google.com/intl/ALL_us/for-educators/product-guides/classroom/?modal_active=none) [Classroom](https://edu.google.com/intl/ALL_us/for-educators/product-guides/classroom/?modal_active=none): risorse specifiche per insegnanti e formazione su Google Classroom.
- [Google Workspace for Education:](https://youtu.be/XQ0Ja_vaM0o) [utilizzo di Google Classroom come](https://youtu.be/XQ0Ja_vaM0o) [SGA:](https://youtu.be/XQ0Ja_vaM0o) panoramica video su come iniziare a utilizzare Google Classroom.
- [Guida dell'utente di Google](https://services.google.com/fh/files/misc/google_classroom_user_guide.pdf) [Classroom](https://services.google.com/fh/files/misc/google_classroom_user_guide.pdf): presentazione completa per personale IT e insegnanti. La parte per gli insegnanti inizia dalla diapositiva 30.
- [Accedere a Google Classroom:](https://youtu.be/agF_V9sxsWw) un video che mostra agli utenti come accedere a Google Classroom.
- [Creare un corso in Google](https://youtu.be/XMCZE8tYAVU) [Classroom](https://youtu.be/XMCZE8tYAVU): un video che mostra agli insegnanti come creare un corso in Google Classroom.
- [Utilizzare o abbandonare Google](https://youtu.be/2AZuP58aSpo) [Classroom come co-insegnante](https://youtu.be/2AZuP58aSpo): un video che mostra come impostare Google Classroom per i co-insegnanti.
- [Esercizi guidati in Google Classroom](https://youtu.be/X-UgPQ6OvAk): questo video mostra agli insegnanti come utilizzare la funzionalità degli esercizi guidati che sarà disponibile nel 2023.

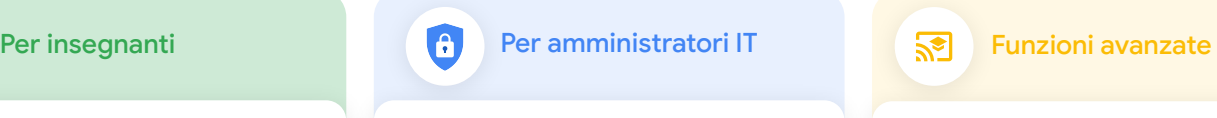

- [Iniziare a utilizzare Google](https://edu.google.com/intl/ALL_us/get-started/setup-products/) [Workspace:](https://edu.google.com/intl/ALL_us/get-started/setup-products/) una guida introduttiva a Google Workspace for Education per amministratori.
- [Gestire impostazioni e](https://support.google.com/edu/classroom/topic/11987113) [autorizzazioni:](https://support.google.com/edu/classroom/topic/11987113) istruzioni su come configurare le impostazioni di Classroom e molto altro.
- [Collegare Google Classroom al tuo](https://support.google.com/edu/classroom/topic/11986528) [SIS:](https://support.google.com/edu/classroom/topic/11986528) pagina di assistenza dedicata agli amministratori per l'integrazione del SIS.
- [Generare report](https://support.google.com/edu/classroom/topic/11987019): monitora l'attività degli utenti nella Console di amministrazione con questi report.
- **[BigQuery, Looker Studio e](https://support.google.com/edu/classroom/answer/11061972?hl=en)** [Classroom:](https://support.google.com/edu/classroom/answer/11061972?hl=en) scopri come creare report di Google Classroom e una dashboard per i dati dal vivo.
- [Gestire le notifiche per studenti e](https://support.google.com/edu/classroom/answer/6024971) [insegnanti:](https://support.google.com/edu/classroom/answer/6024971) assicurati che gli utenti restino connessi moderando le notifiche.
- [Configurare Google Meet:](https://support.google.com/a/answer/9784550) configura l'integrazione di Google Meet per far fronte alle necessità legate all'apprendimento virtuale.
- [Privacy e sicurezza:](https://edu.google.com/intl/ALL_us/why-google/privacy-security/) scopri come Google Classroom può proteggere i dati e la privacy degli studenti.

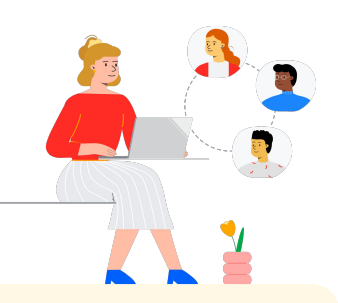

- [Accessibilità:](https://edu.google.com/intl/ALL_us/why-google/accessibility/) scopri come Google Classroom può essere d'aiuto a tutti gli studenti.
- [Usare i componenti aggiuntivi con](https://support.google.com/edu/classroom/answer/12234529?hl=en) [Google Classroom:](https://support.google.com/edu/classroom/answer/12234529?hl=en) usa i componenti aggiuntivi in Google Classroom per condividere attività e contenuti coinvolgenti con gli studenti.
- [Aggiungere un co-insegnante a un](https://support.google.com/edu/classroom/answer/6190760?hl=en&ref_topic=11597532) [corso](https://support.google.com/edu/classroom/answer/6190760?hl=en&ref_topic=11597532): invita gli insegnanti ad aiutarti a coordinare le attività didattiche e dare un feedback agli studenti.
- [App mobile Google Classroom:](https://support.google.com/edu/classroom/answer/6118412?hl=en) usa l'app mobile su dispositivi Android e iOS per consentire la didattica sempre e ovunque.
- [Applied Digital Skills di Google for](https://applieddigitalskills.withgoogle.com/s/en/home) [Education](https://applieddigitalskills.withgoogle.com/s/en/home): insegna facilmente competenze digitali tramite lezioni video senza costi.
- [Guida a Google Classroom per](https://services.google.com/fh/files/misc/guardians_guide_to_classroom_2020.pdf) [tutori:](https://services.google.com/fh/files/misc/guardians_guide_to_classroom_2020.pdf) la guida completa allo strumento per aiutare genitori e tutori a comprendere Google Classroom.
- [Corso su Google Classroom](https://skillshop.exceedlms.com/student/path/479480-google-classroom-course): un corso da seguire col proprio ritmo che aiuterà gli insegnanti a iniziare a utilizzare Google Classroom con i propri studenti.

Un'interfaccia facile da usare permette di spostarsi velocemente tra documenti, studenti e corsi, persino su dispositivo mobile.

## **Google** for Education

 $\rightarrow$ 

Guida introduttiva a Google Classroom <u>[Fai clic qui per saperne di più](https://edu.google.com/intl/ALL_us/for-educators/product-guides/classroom/?modal_active=none)</u>